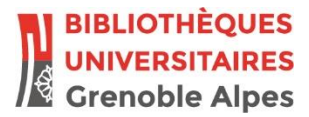

# **Salle de visioconférence de la BU Joseph-Fourier Mode d'emploi**

**Pour se connecter à une visioconférence il faut disposer des informations suivantes :**

- Adresse IP (xxx.xxx.xxx.xxx)
- Numéro/code de conférence
- Code d'accès/code PIN (éventuellement)

Ces informations sont communiquées par la personne organisant la conférence.

### **1. Mise sous tension des appareils**

Allumer l'écran de TV avec la télécommande **Samsung** et allumer le terminal de visio avec la télécommande **AVER**

**SOURCE** 

Si la source de l'affichage n'est pas la bonne (message de type « Aucun câble connecté… »), utiliser la télécommande Samsung pour : 51E)

- $\triangleright$  Appuyer sur la touche Source
- Sélectionner HDMI1 avec les touches flèches
- Valider avec la touche Entrée (au milieu des flèches)

Le terminal est prêt à se connecter à une visioconférence dès que la TV affiche le menu suivant :

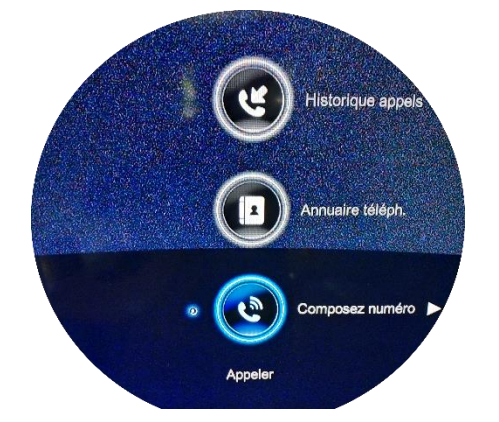

#### **2. Connexion à la visioconférence**

Pour toute cette procédure, utiliser toujours la télécommande AVER

 Valider la commande « Composer numéro » (quand elle est en surbrillance bleue) avec la touche Entrée de la télécommande AVER.

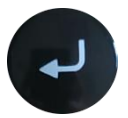

Saisir l'adresse IP de la conférence dans la zone bleue à droite de l'écran suivant :

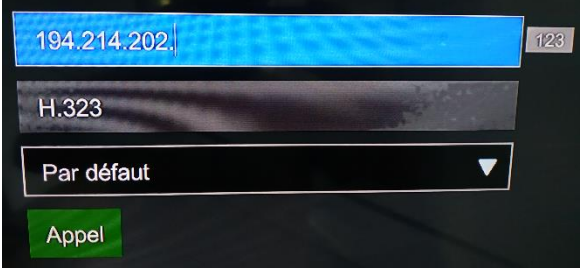

- Saisir les chiffres et les points avec les touches numériques de la télécommande **AVER**.
- $\triangleright$  Lancer l'appel avec la touche  $\blacksquare$  verte.

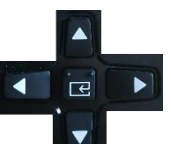

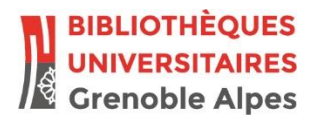

La TV affiche désormais deux zones :

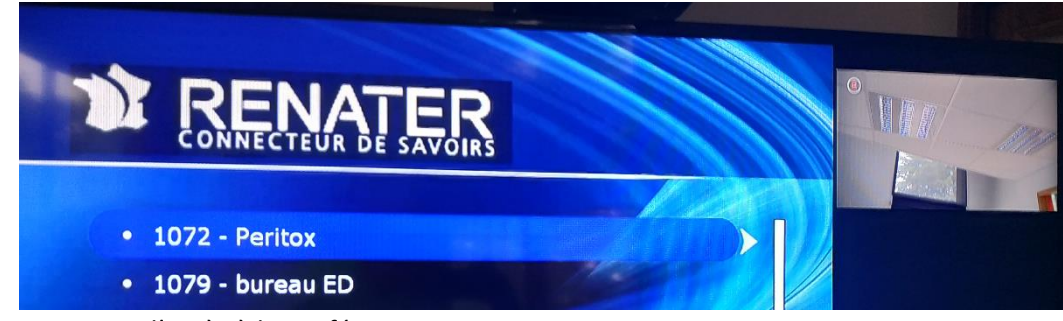

- Le menu d'accès à la conférence
- Ce que filme la caméra

Une seule zone est contrôlable à la fois : celle qui affiche un petit picto rouge  $\left| \left| \left| \left| \left| \right| \right| \right| \right| \right|$  en haut à gauche.

 Utiliser la touche Far/Near de la télécommande AVER pour positionner le picto rouge sur le menu d'accès à la conférence

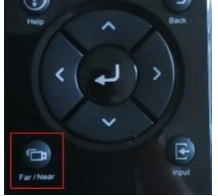

- Saisir le numéro de la conférence et valider avec la touche #
- Saisir si demandé le code d'accès (=code PIN) de la conférence et valider avec la touche #

## **3. Partager un écran d'ordinateur avec les autres participants**

- brancher le câble VGA puis appuyer sur la touche Présentation (télécommande **AVER**).
- arrêt du partage en ré-appuyant sur la touche Présentation.

# **4. Quitter la visioconférence et mettre hors tension les appareils**

- Raccrocher avec la touche rouge de la télécommande **AVER**
- Éteindre la caméra et le terminal avec le bouton Power de la télécommande **AVER**
- Éteindre la TV avec le bouton Power de la télécommande **Samsung**.

### **Remarques**

 À tout moment pour retrouver le menu d'accueil et pouvoir composer un numéro de visioconférence, appuyer sur la touche orange Home de la télécommande **AVER**.

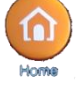

 Pour avoir une conversation privée (qui ne soit pas entendue des autres participants à distance de la conférence), utiliser les boutons MUTE/MUET présents sur le micro et sur la télécommande **AVER**.

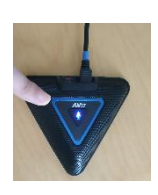

CONTACT SERVICE AUDIOVISUEL DE L'UGA : [help@univ-grenoble-alpes.fr](mailto:help%40univ-grenoble-alpes.fr)